# PAK-AUSTRIA FACCHSCHUCHLE: INSTITUTE OF APPLIED SCIENCES & TECHNOLOGY

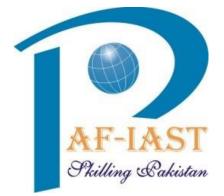

# Teachers Guide for Online Classes, Assignments and Exams

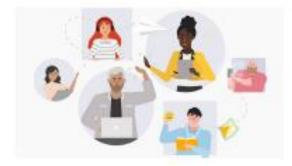

# **General Guidelines for Teachers**

## **Technological requirements**

- Personal computer (laptop or desktop) if the case also tablets.
- Internet connection with good speed (at least 1024 Kbps in downloading and 512 Kbps in uploading)
- Websites for checking the connection speed:

https://www.speedtest.net/it

http://test.eolo.it/

- Webcam
- Microphone

## Software requirements

- Microsoft Teams App, preferably in a desktop version, also through Browser (Google Chrome or Internet Explorer)
- Operating systems with support, updated to the latest security patches and equipped with antivirus software

### **CLASS CREATION in MS TEAMS**

#### **Open MS TEAMS and Sing-in using your Email ID**

| 📫 Microsoft Teams |                                                | - | × |
|-------------------|------------------------------------------------|---|---|
|                   | Microsoft Teams                                |   |   |
|                   | Enter your work, school, or Microsoft account. |   |   |
|                   | Şign-in address                                |   |   |
|                   | Sign in                                        |   |   |
|                   | Not on Teams yet? Learn more                   |   |   |

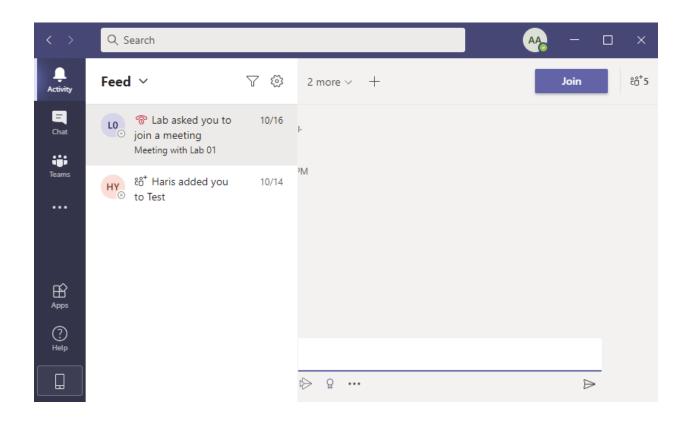

### Click on Teams

| < >           | Q Search   | A42            | - 🗆 ×       |
|---------------|------------|----------------|-------------|
| L<br>Activity | Teams      | భి ిిే Join or | create team |
| E<br>Chat     | Your teams |                |             |
| Teams         |            |                |             |
| •••           | Т          |                |             |
|               | Test       |                |             |
| Apps          |            |                |             |
| ?<br>Help     |            |                |             |
|               |            |                |             |

## Click on Join or create team

| < >                        | Q Search                                                                                      |                    | <b>A</b> A <sub>0</sub> | - 🗆 ×         |
|----------------------------|-----------------------------------------------------------------------------------------------|--------------------|-------------------------|---------------|
| <br>Activity               | Teams                                                                                         |                    | భి ిద⁺ Join o           | r create team |
| <b>E</b><br>Chat           | Your teams                                                                                    |                    |                         |               |
| Teams                      |                                                                                               |                    |                         |               |
|                            | т                                                                                             |                    |                         |               |
|                            | Test                                                                                          |                    |                         |               |
| Apps                       |                                                                                               |                    |                         |               |
| ?<br><sub>Help</sub>       |                                                                                               |                    |                         |               |
|                            |                                                                                               |                    |                         |               |
|                            |                                                                                               |                    |                         |               |
| < >                        | Q. Search                                                                                     |                    | AA                      | - 🗆 ×         |
|                            | Q Search                                                                                      |                    | -                       | - 🗆 ×         |
| Activity                   |                                                                                               |                    | Search teams            | - 🗆 ×         |
| L.<br>Activity             | < Back                                                                                        |                    |                         |               |
| Activity<br>Chat           | < Back                                                                                        | Join a team with a | Search teams            |               |
| Activity<br>Ghat<br>Teams  | < Back<br>Join or create a team                                                               |                    | Search teams            |               |
| Activity<br>Ghat<br>Teams  | < Back<br>Join or create a team                                                               | Join a team with a | Search teams            | Q             |
| Activity<br>Chat<br>Tisams | <ul> <li>Back</li> <li>Join or create a team</li> <li>Create a team</li> <li>O O O</li> </ul> | Join a team with a | Search teams            | Q             |

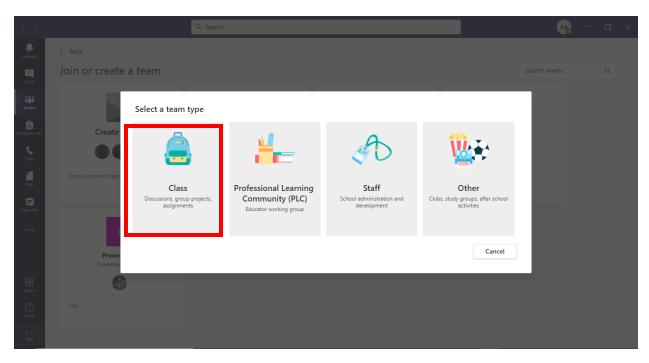

Enter Class Name e.g. CALCULUS and Add description about course

### Press **NEXT**

|       | Join or create a team                   |                                                                                                    |  |
|-------|-----------------------------------------|----------------------------------------------------------------------------------------------------|--|
| Teams | Create a team                           | Create your team<br>Teachers are owners of class teams and students participate as members. Each class team allows you to<br>create assignments and quizzes, record student feedback, and give your students a private space for<br>notes in Class Notebook. |  |
|       | Bring everyone together and get to wo   | Name Calculus Oescription (optional) Let people know what this team is all about                                                                                                    |  |
|       | P<br>Presentation<br>5 members   Public | Create a team using an existing team as a template Cancel Next                                                                                                    |  |
|       | •                                       |                                                                                                    |  |
|       |                                         |                                                                                                    |  |
|       |                                         |                                                                                                    |  |

| $\langle \rangle$                                  |                                    | Q, Search                                                                                                    |      |                                | AĄ | - 0 | I × |
|----------------------------------------------------|------------------------------------|----------------------------------------------------------------------------------------------------|------|--------------------------------|----|-----|-----|
| L.<br>Activity                                     |                                    |                                                                                                    |      |                                |    |     |     |
| <b>E</b><br>Chat                                   | Join or create a team              |                                                                                                    |      | _                              |    |     |     |
| Teams<br>Assignments<br>Calls<br>Files<br>Calendar | Create a team                      | Add people to "Calculus"           Students         Teachers           jearch for students         Start typing a name to choose a group, distribution list, or person at your school. | Add  | S<br>Seminar<br>members   Publ |    |     |     |
| Apps<br>Bielp                                      | Presentation<br>5 members   Public |                                                                                                    | Skip |                                |    |     |     |

Add **STUDENTS** using their Email Address e.g. jalil.raza@paf-iast.edu.pk and press **CLOSE** 

## **Class has been created Successfully**

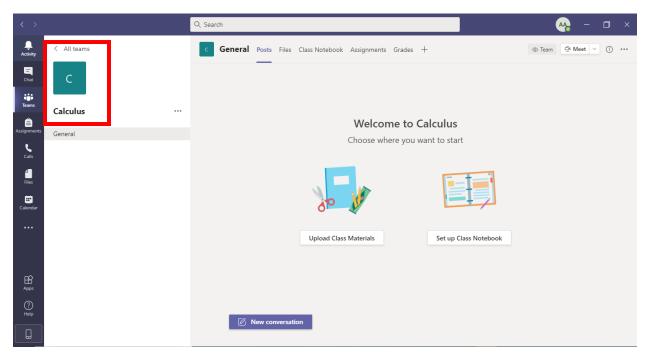

On top you can see various tabs i.e. Posts, Files, Class Notebook, Assignments, Grades etc.

| Posts: This tab is just like Facebook Wal | l, where all messages, | , notifications etc. appear. |
|-------------------------------------------|------------------------|------------------------------|
|-------------------------------------------|------------------------|------------------------------|

| < >             |             | Q, Search AA -                                                                              | o ×  |
|-----------------|-------------|---------------------------------------------------------------------------------------------|------|
| L.<br>Activity  | < All teams | C General Posts Files Class Notebook Assignments Grades + ⊚ Team @ Meet ∨                   | ···· |
| E<br>Chat       | с           | Today                                                                                       |      |
| Teams           | Calculus    | AAA Ahsan Ah 12:40 PM<br>Calculus                                                           |      |
| assignments     | General     | ← Reply                                                                                     |      |
| <b>C</b> alls   |             | Ahsan Ali 1:55 PM<br>calculus                                                               |      |
| Files           |             | <ul> <li>Collapse all</li> <li>Ahsan Ali: 1:55 PM<br/>calculus</li> </ul>                   |      |
| <b>Ealendar</b> |             | calculus                                                                                    |      |
|                 |             | calculus<br>calculus                                                                        |      |
|                 |             | calculus                                                                                    |      |
|                 |             | keply<br>A≠ ℓ © Ⅲ ₽ Ё Ō ▷ Ω ···· ▷                                                          |      |
| ?<br>Help       |             | Start a new conversation. Type @ to mention someone.                                        |      |
|                 |             | Start a new conversation, type @ to mention someone.<br>A <sub>2</sub> ℓ ⊙ @ © ▷ ▷ ♀ ···· ▷ |      |

**Files Tab:** Using this tab, you can upload Class Material e.g. PowerPoint presentation, pdf file, word files etc.

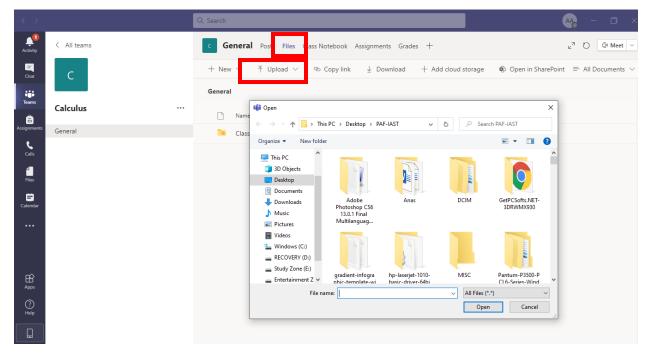

## <u>CLASS SCHEDULE</u>

Select Calendar option and schedule Class on given date and time. As soon as Class is

scheduled, intimation through Email and Teams is sent to all Class participants.

| < >                        |         |                         | Q. Search     |                 |                | 🚕 – 🗆 ×                |
|----------------------------|---------|-------------------------|---------------|-----------------|----------------|------------------------|
| L <sup>1</sup><br>Activity |         | Calendar                |               |                 | ⊡_9 Meet no    | + New meeting V        |
| E                          |         | Today < > November 2020 | $\sim$        |                 |                | $ iii Work week \vee $ |
| iiii<br>Teams              |         | 23<br>Monday            | 24<br>Tuesday | 25<br>Wednesday | 26<br>Thursday | 27<br>Friday           |
| assignments                | 1 PM    |                         |               |                 |                |                        |
| <b>C</b> alls              | 2 PM    |                         | _             |                 |                |                        |
| files                      | 2 19101 |                         |               |                 |                |                        |
| E Calendar                 | 3 PM    |                         |               |                 |                |                        |
| •••                        | 4 PM    |                         |               |                 |                |                        |
| Apps                       | 5 PM    |                         |               |                 |                |                        |
| ()<br>Help                 | 6 PM    |                         |               |                 |                |                        |
|                            |         |                         |               |                 |                |                        |

### Add TITLE $\rightarrow$ SELECT DATE and TIME $\rightarrow$ SELECT CHANNEL or TEAM $\rightarrow$ CLICK PRESS

| <b>1</b><br>tivity |      | New meeting Details                        | Scheduling Assistant                 |                               |               |             |
|--------------------|------|--------------------------------------------|--------------------------------------|-------------------------------|---------------|-------------|
| -<br>Chat          | Time | zone: (UTC+05:00) Islamabad                | d, Karachi 🗸                         |                               |               |             |
| teams              | Ø    | Add title                                  |                                      |                               |               |             |
| ssignments         | Q¢.  | Add required attendees                     |                                      |                               |               | + Optional  |
| <b>C</b> alls      | ÷    | Nov 23, 2020                               | 2:30 PM $\lor$ $\rightarrow$ Nov 2:  | 3, 2020                       | 3:00 PM 🗸 30r | n 🌒 All day |
| Files              | Ø    | Does not repeat 🛛 🗸                        |                                      |                               |               |             |
| Files              | 1    | Calculus > General                         |                                      |                               |               |             |
| Calendar           | 0    | Add location                               |                                      |                               |               |             |
|                    | ·=   | B I ⊻ S   Ъ<br>Type details for this new r | r' <u>A</u> aA Paragraph∨<br>neeting | <u>T</u> <sub>×</sub>   <= →= | ≣ ≣∣,, ©      | ≣ ⊞∣…       |
| Apps               |      |                                            |                                      |                               |               |             |
| ?<br>Help          |      |                                            |                                      |                               |               |             |

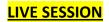

### Click Meet Now Icon to start Live Session

| < >                  |             | Q Search |                                                                                                    | × |
|----------------------|-------------|----------|----------------------------------------------------------------------------------------------------|---|
| <b>Ļ</b><br>Activity | < All teams | c Ge     | neral Posts Files Class Notebook Assignments Grades + 💿 Team 😨 Meet 🗸 🕧                                                                                            |   |
| E<br>Chat            | С           |          | View assignment     Q4     Meet now          ← Reply         ⊕ Schedule a meeting                                                                                  |   |
| Teams                | Calculus    | AA       | Ahsan Ali 11/20 6:08 PM<br>https://forms.office.com/Pages/ResponsePage.aspx?id=bAnfdXKL5Eibkcv3nYfuOtL1uLGPIVHkVUoxnE-<br>mX2UREHUQUXVLkvTREZEVTdWOTq3TFVWMUZUSy4u |   |
| Calls                | General     |          |                                                                                                    |   |
|                      |             |          | Today                                                                                                    |   |
| files                |             | AA       | Ahsan Ali 12:40 PM<br>Calculus                                                                                                    |   |
| Calendar             |             |          | ← Reply                                                                                                    |   |
|                      |             | AA       | Ahsan Ali 1:55 PM<br>calculus                                                                                                    |   |
|                      |             |          | 4 replies from you                                                                                                    |   |
| Apps                 |             |          | AA Ahsan Ali 1:55 PM calculus<br>← Reply                                                                                                    |   |
| ?<br>Help            |             |          | 2 New conversation                                                                                                    |   |
|                      |             |          | e New conversation                                                                                                    |   |

### **Record Live Session**

By Selecting More Actions Button, you can Record a Live Session. Live session recording once

finished in published in the Posts as well as web.microsoftstream.com.

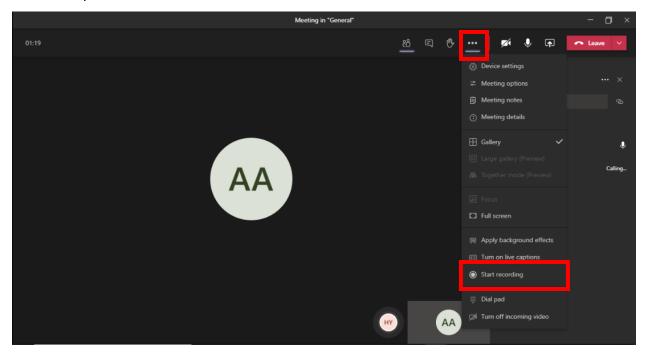

### Share Presentation, File, Use White Board in Live Session

By Selecting Share button, you can upload PowerPoint presentation, use white board option, share Desktop Screen etc.

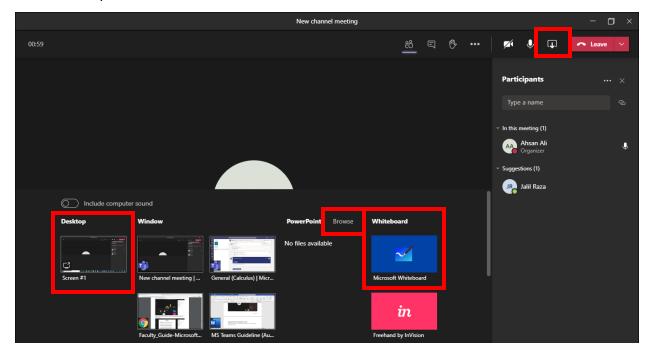

Once Presentation is uploaded, it is shared with all participants

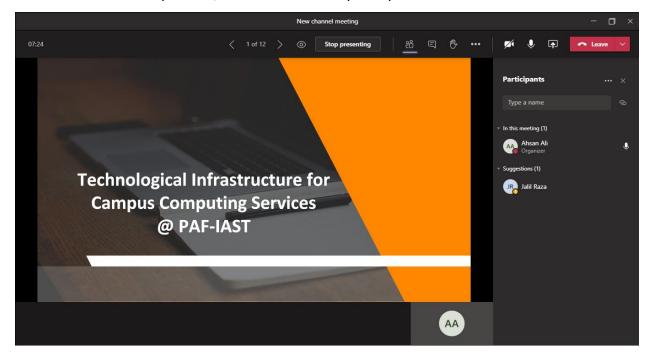

## ONLINE ASSIGNMENTS

Click on ASSIGNMENT TAB and PRESS CREATE and Choose ASSIGNMENT

| < >                        |             | Q Search                                                | 🚗 – 🗆 ×                   |
|----------------------------|-------------|---------------------------------------------------------|---------------------------|
| L<br>Activity              | < All teams | C General Posts Files Class Noteboo Assignments rades + | ∠ <sup>7</sup> Õ Ĝ Meet ∨ |
| -<br>Chat                  | с           | All categories ~                                        |                           |
| Teams                      | curculus    | > Drafts ∨ Assigned                                     |                           |
| Assignments                | General     |                                                         |                           |
| Calis<br>Files<br>Calendar |             |                                                         |                           |
|                            |             | Assignment Looks like everything's been graded. Quiz    |                           |
| Apps                       |             | From existing                                           |                           |
| ?<br>Help                  |             | Create                                                  |                           |
|                            |             |                                                         |                           |

Choose **Suitable Title** for an assignment.

|                |             | Q, Search                                                         | 🚗 – 🗆 ×                   |
|----------------|-------------|-------------------------------------------------------------------|---------------------------|
| L.<br>Activity | < All teams | C General Posts Files Class Notebook Assignments Grades +         | د <sup>7</sup> ℃ ⊡ Meet ∨ |
| Chat           | С           |                                                                   | _                         |
| Teams          | Calculus    | New assignment Discard Save                                       | Assign                    |
| â              |             | Title (required)                                                  |                           |
| Assignments    | General     | Enter title                                                       |                           |
| <b>C</b> alls  |             |                                                                   |                           |
| <b>Files</b>   |             | Enter instructions                                                |                           |
| <b>=</b>       |             | 🖉 Add resources                                                   |                           |
| Calendar       |             | Points                                                            |                           |
|                |             | No points                                                         |                           |
| •••            |             | ⊞ Add rubric                                                      |                           |
|                |             | Assign to                                                         |                           |
|                |             | Calculus 🕒 All students                                           | <u>e</u> +                |
| Apps           |             | Don't assign to students added to this class in the future. Edit  |                           |
| ?              |             | Date due Time due                                                 |                           |
| Help           |             | Sat. Nov 21, 2020 🟥 11:59 PM                                      | C                         |
| L.             |             | Assignment will post immediately with late turn-ins allowed. Edit |                           |

| $\langle \rangle$ |             | Q Search                                                       |                  |                           | AA <sub>0</sub> − □ ×     |
|-------------------|-------------|----------------------------------------------------------------|------------------|---------------------------|---------------------------|
| Activity          | < All teams | OneDrive                                                       | OneDrive         | X                         | ⊾ <sup>7</sup> Õ ⊕ Meet ∨ |
| Teams             | Calculus    | <ul> <li>Link</li> <li>+ New File</li> <li>MakeCode</li> </ul> | Apps Attachments | Yesterday<br>Aug 18, 2020 | Assign                    |
| Calls<br>Files    |             | វិញ្ទ័ Teams                                                   |                  |                           |                           |
| Calendar          |             |                                                                |                  |                           |                           |
|                   |             |                                                                |                  |                           | Ċ,                        |
| Apps<br>Philos    |             | Upload from this device                                        |                  | Cancel Attach             |                           |
|                   |             | Sat, Nov 21, 2<br>Assignment will                              | 020              | 11:59 PM                  | C                         |

Add Resources from your computer or OneDrive under Instructions.

Assign Marks for Assignment Using POINTS and you can also add RUBRICS for an assignment.

| < >                  |             | Q s | earch                                                                                                    | 🗛 – 🗆 ×                               |
|----------------------|-------------|-----|----------------------------------------------------------------------------------------------------|---------------------------------------|
|                      | < All teams | d   | General Posts Files Class Notebook Assignments Grades +                                                                                                    | <sub>2</sub> <sup>7</sup> () ⊡ Meet ∨ |
| E<br>Chat            | с           |     |                                                                                                    |                                       |
| Teams                | Calculus    |     | New assignment Discard                                                                                                    | Save Assign                           |
| assignments          | General     |     | Enter title                                                                                                    |                                       |
| <b>C</b> alls        |             |     | Add category<br>Instructions                                                                                                    |                                       |
| files                |             |     | Enter instructions                                                                                                    |                                       |
| <b>T</b><br>Calendar |             | 1   | Add resources Points                                                                                                    |                                       |
| Calendar             |             |     | No points                                                                                                    |                                       |
|                      |             |     | H Add rubric                                                                                                    |                                       |
|                      |             |     | Assign to Calculus Data Calculus Calculus Calcul | <u>e</u> +                            |
| Apps                 |             |     | Don't assign to students added to this class in the future. Edit                                                                                                    | Ð                                     |
| (?)<br>Help          |             |     | Date due Time due                                                                                                    |                                       |
|                      |             |     | Sat, Nov 21, 2020 🗰 11:59 PM                                                                                                    | ٩                                     |
|                      |             |     | Assignment will post immediately with late turn-ins allowed. Edit                                                                                                    |                                       |

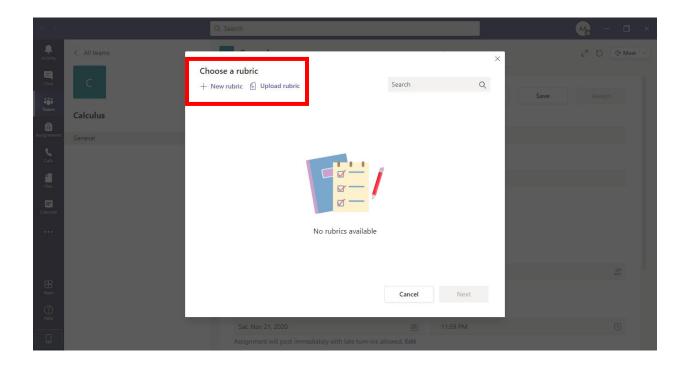

## Assign Assignment to class or Specific Students

| < >           |             | Q Search                                                                                      | 🧛 – 🗆 ×                    |
|---------------|-------------|-----------------------------------------------------------------------------------------------|----------------------------|
| L<br>Activity | < All teams | General Posts Files Class Notebook Assignments Grades +                                       | ⊾ <sup>7</sup> () 🛱 Meet ∨ |
| Chat          | с           |                                                                                               |                            |
| Teams         | Calculus    | New assignment Discard Save                                                                   | Assign                     |
| assignments   | General     | Enter title                                                                                   |                            |
| <b>C</b> alls |             | Add category  Instructions                                                                    |                            |
| <b>files</b>  |             | Enter instructions                                                                            |                            |
|               |             | C Add resources Points                                                                        |                            |
|               |             | No points<br>Add rubric                                                                       |                            |
|               |             | Assign to                                                                                     |                            |
| Ĥ             |             | Calculus 🔁 All students                                                                       | <u>0</u> +                 |
| Apps          |             | Don't assign to students added to this class in the future. Edit                              |                            |
| ?<br>Help     |             | Date due Time due                                                                             |                            |
|               |             | Sat. Nov 21, 2020 III:59 PM Assignment will post immediately with late turn-ins allowed. Edit | <u>(</u> )                 |

## Assign due date and time

| < >               |             | Q Search                                                          | 🚗 – 🗆 ×                   |
|-------------------|-------------|-------------------------------------------------------------------|---------------------------|
| L<br>Activity     | < All teams | C General Posts Files Class Notebook Assignments Grades +         | ⊾ <sup>7</sup> 🖒 🖗 Meet ∨ |
| <b>E</b><br>Chat  | с           |                                                                   | _                         |
| Teams             | Calculus    | New assignment Discard Save                                       | Assign                    |
| Assignments       | General     | Enter title                                                       |                           |
| <b>C</b> alls     |             | Add category<br>Instructions                                      |                           |
| <b>1</b><br>Files |             | Enter instructions                                                |                           |
| Calendar          |             | Add resources Points                                              |                           |
|                   |             | No points                                                         |                           |
|                   |             | Assign to                                                         |                           |
| Ê                 |             | Calculus 🕗 All students                                           | <u>e</u> +                |
| Apps              |             | Don't assign to students added to this class in the future. Edit  |                           |
| ?<br>Help         |             | Date due Time due                                                 |                           |
|                   |             | Sat, Nov 21, 2020 🔠 11:59 PM                                      | C                         |
|                   |             | Assignment will post immediately with late turn-ins allowed. Edit |                           |

## After Adding all Information Click ASSIGN

| < >           |             | Q, Search                                                         | 🧛 – 🗆 ×                   |
|---------------|-------------|-------------------------------------------------------------------|---------------------------|
|               | < All teams | C General Posts Files Class Notebook Assignments Grades +         | k <sup>7</sup> ℃ @ Meet ∨ |
| Chat          | С           | New assignment Saved: Nov 20, 10.24 AM Discard Save               | Assign                    |
| Teams         | Calculus    | Title (required)                                                  |                           |
| Assignments   | General     | Quadratic Equation                                                |                           |
| <b>C</b> alls |             |                                                                   |                           |
| <b>files</b>  |             | Enter instructions                                                |                           |
| <b>6</b>      |             | C Add resources                                                   |                           |
| Calendar      |             | Points                                                            |                           |
|               |             | No points                                                         |                           |
|               |             | # Add rubric                                                      |                           |
|               |             | Assign to                                                         |                           |
|               |             | Calculus 🕒 All students                                           | et                        |
| Apps          |             | Don't assign to students added to this class in the future. Edit  |                           |
| ?<br>Help     |             | Date due Time due                                                 |                           |
|               |             | Sat, Nov 21, 2020 🟥 11:59 PM                                      | ¢                         |
|               |             | Assignment will post immediately with late turn-ins allowed. Edit |                           |

## ONLINE QUIZ & EXAM

Click on ASSIGNMENT TAB and PRESS CREATE and Choose QUIZ

| < >                        |             | Q. Search                                               | 🗛 – 🗆 ×                    |
|----------------------------|-------------|---------------------------------------------------------|----------------------------|
| L<br>Activity              | < All teams | C General Posts Files Class Noteboo Assignments rades + | ⊾ <sup>7</sup> () 🖗 Meet ∨ |
| -<br>Chat                  | с           | All categories ~                                        |                            |
| Teams                      | curculus    | > Drafts ∨ Assigned                                     |                            |
| Assignments                | General     |                                                         |                            |
| Calis<br>Files<br>Calendar |             |                                                         |                            |
| Apps<br>Apps               |             | Assignment<br>Quiz<br>From existing<br>Create           |                            |

### Click on **NEW QUIZ**

| < >                 |              |                               |             |           | 🗛 – 🗆 ×                   |
|---------------------|--------------|-------------------------------|-------------|-----------|---------------------------|
| L.<br>Activity      |              |                               | ×           | fresh now |                           |
| E<br>Chat           | с            | FF Forms<br>+ <u>New Quiz</u> | Search Q    |           | ⊾ <sup>R</sup> O © Meet ∨ |
| teams               |              | Title 🔻                       | Created on  |           |                           |
| Ê                   | Calculus ··· | Untitled quiz                 | Today       |           |                           |
| Assignments         |              | Calculus Exam                 | Yesterday   |           |                           |
| Calls               |              |                               |             |           |                           |
| <b>H</b><br>Files   |              |                               |             |           |                           |
| E<br>Calendar       |              |                               |             |           |                           |
|                     |              |                               |             |           |                           |
|                     |              |                               |             |           |                           |
| Ê                   |              |                               |             |           |                           |
| Apps                |              |                               | Cancel Next |           |                           |
| Apps<br>(?)<br>Help |              |                               |             |           |                           |
|                     |              |                               |             |           |                           |

### Click ADD NEW

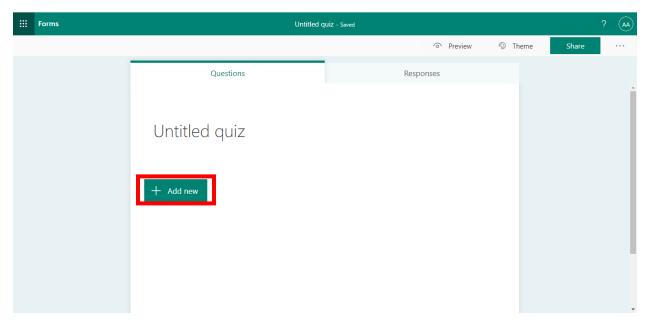

You can create multiple type of questions for exam or quiz e.g. **MCQs, TEXT based Questions and File Upload Questions** (Where students have option to upload files from Computer or OneDrive)

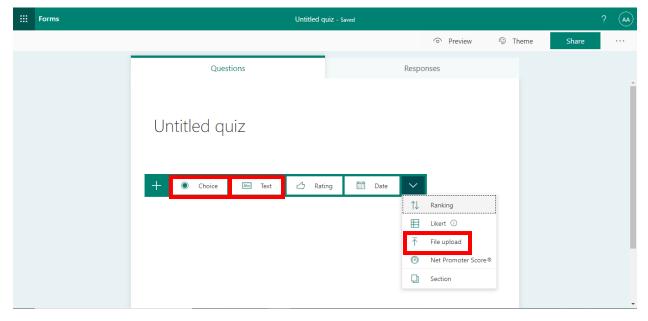

### Multiple Choice Question

Enter you question  $\rightarrow$  options  $\rightarrow$  choose right option  $\rightarrow$  Points for question  $\rightarrow$  check REQUIRED

| ::: Forms | Untitled q | uiz - Saved               | ? 🐼   |
|-----------|------------|---------------------------|-------|
|           |            | ি Preview 🐠 Theme         | Share |
|           | Questions  | Responses                 |       |
|           | 1. 1+2     |                           |       |
|           | ∷ 3        | © □ ✓<br>Correct answer   |       |
|           | <u> </u>   |                           |       |
|           | 5          | _                         |       |
|           | Add option |                           |       |
|           |            | Multiple answers Required |       |

If you have multiple right answers, choose **MULTIPLE ANSWERS**, and choose right options

| iii Forms | Untit        | tled quiz - Saved                 | ? 🗛        |
|-----------|--------------|-----------------------------------|------------|
|           |              | Preview                           | Share ···· |
|           | Questions    | Responses                         |            |
|           | 1. 1.        |                                   |            |
|           | : 3          |                                   |            |
|           | 0 4          | Correct answer                    |            |
|           | O 5          |                                   |            |
|           | 6            |                                   |            |
|           | + Add option |                                   |            |
|           | Points: 1    | Multiple answers     Required ··· |            |
|           | + Add new    |                                   |            |

### **TEXT** based Questions

| rms | Untitled qui                                                                     | Z - Saving                                                                                                    |                                                                                                    |         |       | ? (44                                                                                                    |
|-----|----------------------------------------------------------------------------------|----------------------------------------------------------------------------------------------------|----------------------------------------------------------------------------------------------------|---------|-------|----------------------------------------------------------------------------------------------------|
|     |                                                                                  |                                                                                                    | Preview                                                                                                    | 🜮 Theme | Share |                                                                                                    |
|     | Questions                                                                        | Respon                                                                                                    | ses                                                                                                    |         |       |                                                                                                    |
|     | 5                                                                                |                                                                                                    |                                                                                                    |         |       |                                                                                                    |
|     | 6                                                                                |                                                                                                    |                                                                                                    |         |       |                                                                                                    |
|     |                                                                                  |                                                                                                    |                                                                                                    | _       |       |                                                                                                    |
|     |                                                                                  | ĥ                                                                                                    | $\hat{\blacksquare}$ $\uparrow$ $\downarrow$                                                                                                    |         |       |                                                                                                    |
|     | 2. Assume that function f is differentiable everywhere, w first derivative of f? | hich of the graphs A), B), C) or D) is                                                                                                    | the graph of the                                                                                                    |         |       |                                                                                                    |
|     | Enter your answer                                                                |                                                                                                    |                                                                                                    |         |       |                                                                                                    |
|     |                                                                                  |                                                                                                    |                                                                                                    |         |       |                                                                                                    |
|     | Points: 10                                                                       | Long answer                                                                                                    | Required ···                                                                                                    | •       |       |                                                                                                    |
|     | + Add new                                                                        |                                                                                                    |                                                                                                    |         |       |                                                                                                    |
| rr  | ns                                                                               | Questions         5         6         2. Assume that function f is differentiable everywhere, we first derivative of f?         Enter your answer         Points:       10 | Questions       Respon         5       6         6       6         2. Assume that function f is differentiable everywhere, which of the graphs A), B), C) or D) is first derivative of f?         Enter your answer         Points:       10 |         |       | Questions Responses     5     6     • Assume that function f is differentiable everywhere, which of the graphs A), B), C) or D) is the graph of the first derivative of f?     Enter your answer     Points:     10     • Preview     • Preview  < |

Type question  $\rightarrow$  Points for question  $\rightarrow$  check Long Answer

File Upload based Questions (All uploaded files/ Answers will be stored on OneDrive)

Type question  $\rightarrow$  Select file Size Limit $\rightarrow$  Points for question

| iii Forms | Untitled q                           | UİZ - Saving                                               | ?           |  |
|-----------|--------------------------------------|------------------------------------------------------------|-------------|--|
|           |                                      | ି Preview ଖ                                                | Theme Share |  |
|           | Questions                            | Responses                                                  |             |  |
|           | Enter your answer                    |                                                            |             |  |
|           |                                      | $\mathbb{D}  \widehat{\blacksquare}  \uparrow  \downarrow$ |             |  |
|           | 3. Input your question title here    | 0                                                          |             |  |
|           | T Upload file                        |                                                            |             |  |
|           | File number limit: 1 V Single file s | iize limit: 10MB 🗸                                         |             |  |
|           | Points: 20                           | Required                                                   |             |  |
|           | + Add new                            |                                                            |             |  |

After adding all questions, go to **SETTINGS** 

| <br>Forms | Untitled q                            | JiZ - Saved                                                  | ?          |
|-----------|---------------------------------------|--------------------------------------------------------------|------------|
|           |                                       | <ul> <li>Preview</li> <li>Theme</li> </ul>                   | Share ···· |
|           | Questions                             | Responses                                                    | Settings   |
|           | Enter your answer                     |                                                              | Print Form |
|           |                                       |                                                              | Feedback   |
|           |                                       |                                                              | Terms      |
|           |                                       | $\widehat{\Gamma}  \widehat{\boxplus}  \uparrow  \downarrow$ |            |
|           | 3. Input your question title here     | •                                                            |            |
|           |                                       |                                                              |            |
|           | File number limit: 1 V Single file si | ze limit: 10MB V                                             |            |
|           | Points: 20                            | Required ····                                                |            |
|           | + Add new                             |                                                              |            |

Check ONLY PEOPLE IN MY ORGANIZATION CAN RESPOND (Record name & one response per

| person) |  |
|---------|--|
| person  |  |

| III Forms | Untitled quiz - Saved                                                                                                    | ? 🗛        |
|-----------|----------------------------------------------------------------------------------------------------|------------|
|           | Theme Share Share                                                                                                    |            |
|           | Questions Responses Settings                                                                                                    |            |
|           | Option for quiz Show results automatically Responders will see their results and correct answers immediately after submitting the quiz | <b>Z</b> . |
|           | Input your question title here                                                                                                    |            |
|           |                                                                                                    | ıd         |
|           | Points: 20 Options for responses                                                                                                    |            |
|           | + Add new 11/20/2020                                                                                                    |            |

#### Check

### ACCEPT RESPONSES $\rightarrow$ START DATE $\rightarrow$ END DATE $\rightarrow$ SHUFFLE QUESTIONS (Optional) $\rightarrow$

### CUSTOMIZE THANK YOU MESSAGE → SEND EMAIL RECEIPT TO RESPONDENTS

| E Forms | Untitled quiz - Saved                                                                                                | ? (AA |
|---------|----------------------------------------------------------------------------------------------------|-------|
|         | O Preview 🚱 Theme Share                                                                                              |       |
|         | Questions     Responses       Enter your answer     ✓ Accept responses       ✓ Start date     11/20/2020 🗐 6:00 PM ∨ |       |
|         | Image: Second system     Image: Second system       3. Input your question title here     Image: Second system       |       |
|         | Image: Single file size limit:       1       V       Single file size limit:       10MB       V                      |       |
|         | Points: 20 Re Notification                                                                                           |       |
|         | ✓ Send email receipt to respondents Get email notification of each response                                          |       |

### Click SHARE → COPY LINK

|                                                                         | Ŭ                                                                                         | Preview 🛷 Theme                                                                                                    | Share                                                                                                    |  |  |
|-------------------------------------------------------------------------|-------------------------------------------------------------------------------------------|----------------------------------------------------------------------------------------------------|----------------------------------------------------------------------------------------------------|--|--|
| Questions<br>graph of the first derivative of f?<br>(10 Points)         | Responses                                                                                 | Send and collect respon                                                                                                    |                                                                                                    |  |  |
| 3. (20 Points)                                                          | https://forms.office.com/Pages/Respon     Copy            ि                               |                                                                                                    |                                                                                                    |  |  |
| ↓ Upload file                                                           | Share as a template                                                                       |                                                                                                    |                                                                                                    |  |  |
| File number limit: 1 Single file size limit: 10MB Allowed file types: W | ord, Excel, PPT, PDF, Image, Video, Audio                                                 | + Get a link to duplicate                                                                                                    | 2                                                                                                    |  |  |
| + Add new                                                               |                                                                                           | Share to collaborate<br>+ Get a link to view and                                                                                                    | edit                                                                                                    |  |  |
|                                                                         | graph of the first derivative of f?<br>(10 Points)<br>Enter your answer<br>3. (20 Points) | graph of the first derivative of f?<br>(10 Points)<br>Enter your answer<br>3. (20 Points)<br>↑ Upload file<br>File number limit: 1 Single file size limit: 10MB Allowed file types: Word, Excel, PPT, PDF, Image, Video, Audio | graph of the first derivative of f?<br>(10 Points)       Send and collect respondent of the special one of the special one of t |  |  |

### Go to CLASS → POSTS → PASTE LINK

| < >            |             | Q Search |                                                                     |                                                   |                |                                   | 🗛 – 🗆 ×                               |
|----------------|-------------|----------|---------------------------------------------------------------------|---------------------------------------------------|----------------|-----------------------------------|---------------------------------------|
| L.<br>Activity | < All teams | c Gener  | al Posts Files                                                      | Class Notebook Assi                               | gnments Grades | +                                 | ⊚ Team Q <sup>4</sup> Meet ∨ (ĵ) ···· |
| Chat           | с           |          |                                                                     | Cho                                               | ose where you  | want to start                     |                                       |
| Teams          | Calculus    |          |                                                                     |                                                   |                | []                                |                                       |
| Assignments    | General     |          |                                                                     |                                                   |                |                                   |                                       |
| <b>C</b> alls  |             |          |                                                                     | 0                                                 |                |                                   |                                       |
| files          |             |          |                                                                     | Upload Class Mate                                 | rials          | Set up Class Notebook             |                                       |
| calendar       |             | Ξ.       | ignments 10:28 AM<br>Quadratic Equa<br>Due Nov 21<br>View assignmen |                                                   |                |                                   | 6                                     |
| Apps           |             | Ļ        | Reply                                                               |                                                   |                |                                   |                                       |
| ?<br>Help      |             |          |                                                                     | m/Pages/ <u>ResponsePag</u><br>IREZEVTdWOTg3TFVWN |                | (L5Eibkcv3nYfuOtLl1uLGPIVHkVUoxnl | E-                                    |
|                |             | Ą,       | 0 : m                                                               | ₽ № ♀ …                                           |                |                                   | ⊳                                     |

| L<br>Activity    | < All teams | د Ge | neral Posts Files Class Notebook Assignments Grades + 💿 Team 🖾 Meet 🗸 ① …                                                                                     |   |
|------------------|-------------|------|----------------------------------------------------------------------------------------------------|---|
| <b>E</b><br>Chat | с           |      |                                                                                                    |   |
| Teams            | Calculus    |      | Upload Class Materials Set up Class Notebook                                                                                                    |   |
| a<br>Assignments |             |      |                                                                                                    |   |
| Calls            | General     | 8,   | Assignments 10:28 AM 60<br>Quadratic Equation                                                                                                    |   |
| files            |             |      | Due Nov 21 View assignment                                                                                                    |   |
| Ealendar         |             |      | ← Reply                                                                                                    |   |
| •••              |             | AA   | Ahsan Ali 6:08 PM<br>https://forms.office.com/Pages/ResponsePage.aspx?id=bAnfdXKL5Eibkcv3nYfuOtL11uLGPIVHkVUoxnE-<br>mNZUREtHQUZXUkxTREZEVTdWOTg3TFVWMUZUSy4u |   |
| Ê                |             |      | Reply                                                                                                    |   |
| Apps             |             |      |                                                                                                    | I |
| (?)<br>Help      |             |      | 🖉 New conversation                                                                                                    |   |

## How to Export Assignments and Quizzes to MS Excel

In Grades tab, you can see Assignments and Quizzes and their scores. You can also export result of all assignments and quizzes to MS Excel.

|                  |             | C | ), Search           | 🗛 – 🗆 × |                        |          |  |                           |
|------------------|-------------|---|---------------------|---------|------------------------|----------|--|---------------------------|
| Activity         | < All teams |   | c General Posts Fil | es Clas | s Notebook Assignments | Grades + |  | ⊾ <sup>7</sup> Ö 🛱 Meet ∨ |
| <b>E</b><br>Chat | с           |   | Due before Nov 21   |         |                        |          |  | 🙉 Export to Excel         |
| Teams            | Calculus    |   |                     |         | Quadratic Equation     |          |  |                           |
| Assignments      | General     |   | Search students     | Q       | Nov 21                 |          |  |                           |
| Calls            |             |   | JR Raza, Jalil      |         | Returned               |          |  |                           |
| files            |             |   |                     |         |                        |          |  |                           |
| Ealendar         |             |   |                     |         |                        |          |  |                           |
|                  |             |   |                     |         |                        |          |  |                           |
| Apps             |             |   |                     |         |                        |          |  |                           |
| ?<br>Help        |             |   |                     |         |                        |          |  |                           |
|                  |             |   |                     |         |                        |          |  |                           |